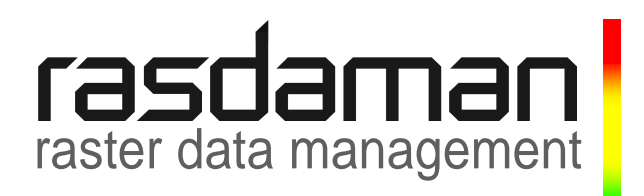

# **Installation and Administration Guide**

rasdaman version 8.0

rasdaman Version 8.0 Installation and Administration Guide

Rasdaman Community is free software: you can redistribute it and/or modify it under the terms of the GNU General Public License as published by the Free Software Foundation, either version 3 of the License, or (at your option) any later version.

Rasdaman Community is distributed in the hope that it will be useful, but WITHOUT ANY WARRANTY; without even the implied warranty of MERCHANTABILITY or FITNESS FOR A PARTICULAR PURPOSE. See the GNU General Public License for more details.

You should have received a copy of the GNU General Public License along with rasdaman. If not, see [www.gnu.org/licenses.](http://www.gnu.org/licenses) For more information please see [www.rasdaman.org](http://www.rasdaman.org/) or contact Peter Baumann via baumann@rasdaman.com.

Copyright 2003, 2004, 2005, 2006, 2007, 2008, 2009 Peter Baumann / rasdaman GmbH.

All trade names referenced are service mark, trademark, or registered trademark of the respective manufacturer.

### **Preface**

#### *Overview*

l

This guide provides information about how to use the rasdaman multidimensional database system, in particular: installation and system administration.

rasdaman interoperates with conventional database systems, be they relational or object-oriented, in an integrated manner. There is a clear, natural distribution of work between the two different database systems according to the data types: multidimensional data are managed by rasdaman, whereas the alphanumeric data remain in the conventional system<sup>1</sup>. At the bottom line, however, all data - multidimensional or

<sup>1</sup> In some disciplines, multidimensional data are referred to as *raw data* or *processed data*, depending on their status, whereas the accompanying alphanumeric data are called *meta data*.

alphanumeric - end up in the same physical database, thereby considerably easing database maintenance wrt. consistency, backup, etc. To this end, rasdaman makes use of the storage management facilities of the database system it is coupled to.

For the purpose of this documentation, we will call the conventional database system to which rasdaman is interfaced the *base DBMS*, understanding that this base DBMS is in charge of all alphanumeric data maintained as relational tables or object-oriented semantic nets.

rasdaman is available on different base DBMSs. This manual covers the base DBMS independent issues. Please consult additionally the *External Products Integration Guide* available for the different base DBMSs, as well as the other rasdaman guides for features of the rasdaman system which are common to all platforms.

#### *Audience*

The information in this manual is intended primarily for database and system administrators.

#### *Rasdaman Documentation Set*

This manual should be read in conjunction with the complete rasdaman documentation set which this guide is part of. The documentation set in its completeness covers all important information needed to work with the rasdaman system, such as programming and query access to databases, guidance to utilities such as the graphical-interactive query tool *rView*, and release notes.

In particular, current restrictions, known bugs, and workarounds are listed in the Release Notes. All documents, therefore, always have to be considered in conjunction with the Release Notes.

The rasdaman Documentation Set consists of the following documents:

- C++ Developer's Guide
- Java Developer's Guide
- Query Language Guide
- Installation and Administration Guide
- PostgreSQL Integration Guide
- Error Messages
- rView Guide
- Release Notes

# **Table of Contents**

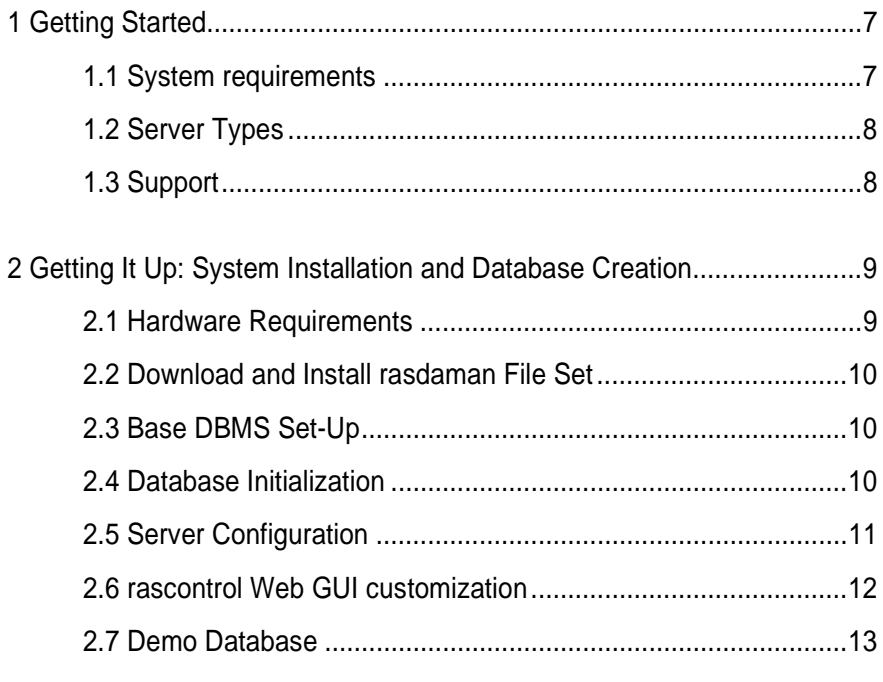

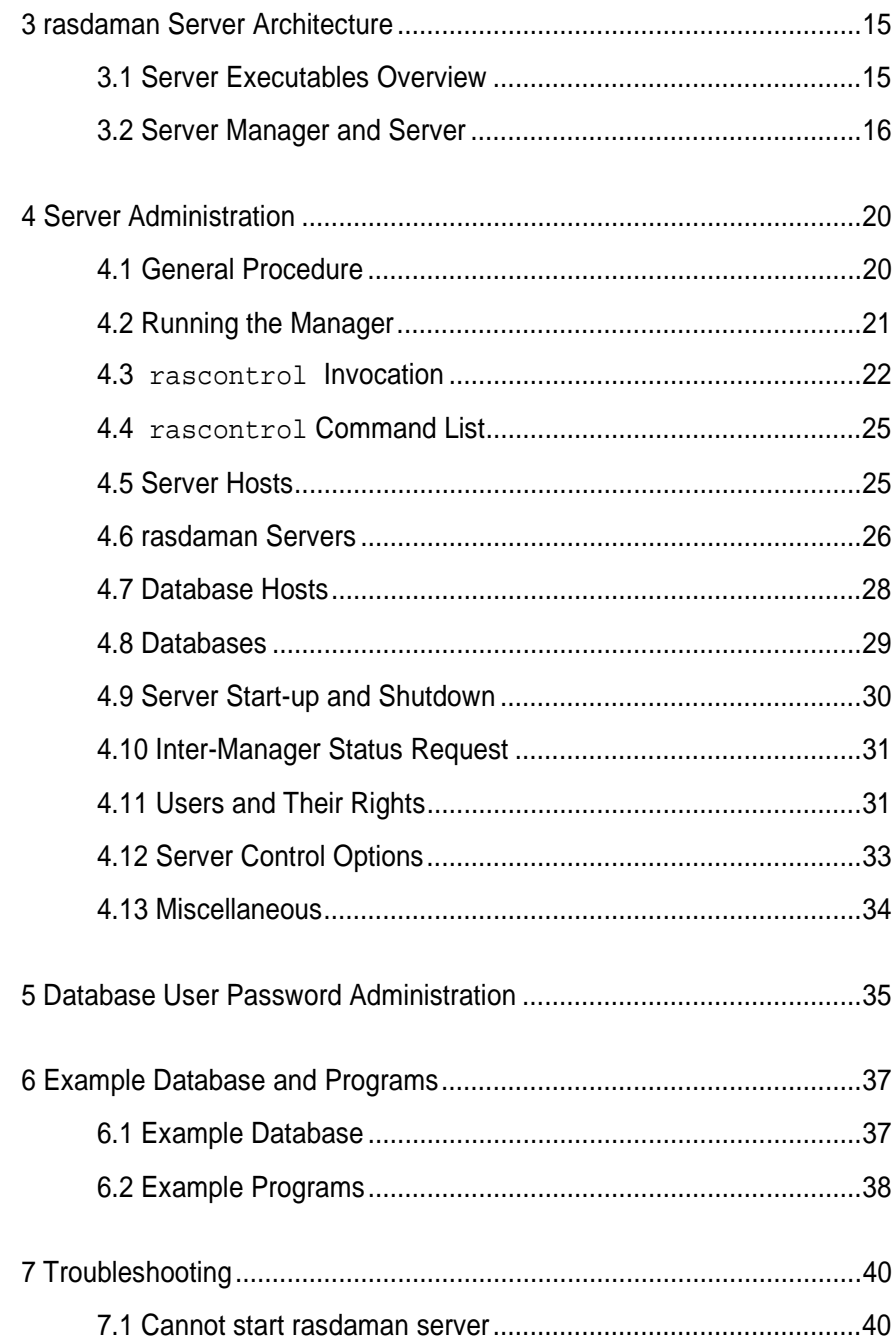

## <span id="page-6-0"></span>**1 Getting Started**

This section outlines the hardware and software requirements and describes the rasdaman distribution directory. Make sure you are familiar with this before proceeding to the next section which describes the installation procedure.

#### *1.1 System requirements*

For successful operation of rasdaman, the hardware and software environment needs to comply with the following server and client side requirements.

#### **Hardware**

It is recommended to have at least 3 GHz processor frequency and 8 GB main memory.

Disk space depends on the size of the databases, as well as the requirements of the base DBMS of rasdaman chosen. The footprint of the rasdaman installation itself is around 400 MB.

#### <span id="page-7-0"></span> **Software**

Server-side software requirements are:

- One of the operating systems supported.
- Adobe Acrobat Reader for reading the manuals (available from [http://www.adobe.com/products/acrobat/readstep2.html\)](http://www.adobe.com/products/acrobat/readstep2.html), as well as some Web browser capable of HTML 4.0.
- One of the relational database systems supported by rasdaman, configured for operation with rasdaman (cf. *rasdaman External Product Guides*).
- If you intend to use Java: Java Runtime Environment (JRE) 1.6 or higher (available from [http://www.sun.com\)](http://www.sun.com/)
- The following packages: git-core, g++, autoconf, libtool, gawk, bison, postgresql, libecpg-dev, sun-java6-jdk, libncurses5-dev, libhdf4g-dev, flex, libpng12-dev, libjpeg-dev, libnetpbm10-dev, libreadline-dev, libtiffdev, make.

The configuration script (see Section [2.2\)](#page-9-0) checks for missing components.

#### *1.2 Server Types*

Historically, rasdaman internally uses three different client/server communication protocols: RPC, HTTP, and RNP. The RPC and HTTP types are deprecated, and RNP is default and recommended (exception: rview, which still requires RPC).

- SUN RPC. This mechanism is deprecated. Only rview still needs an RPC type server running.
- HTTP. This has been used by rasdaman applications programmed in Java, such as rasogc. It is deprecated.
- RNP. This protocol substitutes both the other protocols. It is th default for all tools except rview.

To accommodate the different clients, an appropriate server has to be started as the counterpart. For example, a Java application needs an RNP or HTTP type server and is not able to communicate with an RPC type server.

The communication type of a rasdaman server is set via rascontrol (see Section [4.6\)](#page-25-0).

#### *1.3 Support*

For support in installing rasdaman and any other question you may contact rasdaman GmbH at [www.rasdaman.com.](http://www.rasdaman.com/)

## <span id="page-8-0"></span>**2 Getting It Up: System Installation and Database Creation**

This section describes how to install rasdaman, software package dependencies, and how to initialise rasdaman and the base DBMS so that the rasdaman system finally is up and running.

Please read this in conjunction with the rasdaman *External Product Integration Guide* for your particular base DBMS brand and the relevant manuals of the base DBMS vendor.

This section outlines the procedure for installing rasdaman from scratch. For incremental installation, such as from patch files and updates or upgrades follow the particular instructions there (e.g., in the release notes).

#### *2.1 Hardware Requirements*

Make sure that the target machine complies with the hardware requirements listed in Section [1.1.](#page-6-0)

#### <span id="page-9-0"></span>*2.2 Download and Install rasdaman File Set*

You can get a complete *rasdaman Community* file set from [www.rasdaman.org.](http://www.rasdaman.org/)

After download, execute the following steps:

tar xvfz rasdaman-<version>.tgz

This creates a directory rasdaman-<version>.

./configure

This will prepare compilation for your system. Any missing components will be reported. For customization there is a set of options available, see the --help option. In particular, to change the default installation directory, /usr/share, use option --prefix.

make

This will generate the executables.

make install

This command, which needs to be run as superuser, puts all files in their proper place.

#### *2.3 Base DBMS Set-Up*

The base DBMS has to be set up according to the instruction in the *rasdaman External Products Integration Guide*. In particular it is strongly recommended to study Section *Database Creation Procedure* in said document because it may be necessary to execute base DBMS specific steps before actually creating a database.

Roughly speaking, base DBMS configuration is ok if an SQL interpreter can successfully connect to the base DBMS when logged in as user rasdaman. If this does not work then you may have to reconsider settings in .rmanrc (see above).

#### *2.4 Database Initialization*

#### **Create rasdaman database**

Databases are created using the rasdl processor. During this process the tables needed by rasdaman are created, as well as initial administrative information.

The following creates a database with name RASBASE:

<span id="page-10-0"></span>rasdl --database RASBASE -c

You may have to indicate a particular connect string that shows rasdl the DBMS server to address and to identify the particular database. While in Oracle usually the default connect string "/" does it, under Informix you may have to state, for server  $srv$  and database RASBASE,

rasdl --database RASBASE –c --connect RASBASE@srv

#### **Type import**

Next, a set of types must be imported which is very common and used, e.g., by the demo database and the geo service, rasgeo. Among the types defined here are binary, greyscale and color images. A type definition script is delivered which serves this purpose. Import it through

rasdl -r examples/rasdl/basictypes.dl –i

The rasdl processor reads the specified rasdl source file  $(-r)$  and imports the schema information into the database  $(-i)$ .

Further rasdl options include writing of a corresponding C++ header file  $(-hh)$  and generating a list of available types in the database  $(-p)$ .

A detailed description of the rasdl command together with a description of the structure of type definition files can be found in the *rasdaman C++ Programming Guide* and the *rasdaman Query Language Guide.*

#### **Warning**

Invocation of rasdl on a database is successful only as the rasdaman user (i.e., the one which has created the database).

#### **Notes**

For creation of new databases, rasdaman servers have to be restarted, otherwise the databases may not be recognized. Updating a rasdaman database schema, however, does not need a server restart.

Some base DBMS support the notion of multiple databases. In these cases, rasdaman also supports multiple databases.

#### *2.5 Server Configuration*

Rasdaman is a multi-server multi-user system. The server processes available must be configured initially.

For details on configuration see Section [4;](#page-19-0) here we focus on the basics. Follow these steps:

• Edit file ~rasdaman/rasmgr.conf and adapt the connect string following parameter "-connect" to the string that allowed you to successfully log in with rasdl; if you didn't need one, use "-connect /". Further, adapt the host definition in the define command to the name (or IP address) of the machine where rasdaman <span id="page-11-0"></span>runs; frequently this will be "-host localhost". Define as many servers as you want.

- Edit file ~rasdaman/.rmanrc and adapt the RASSERVERS variable to contain the choice of servers which will be launched during rasdaman startup.
- Start rasdaman by calling start\_rasdaman.sh.

#### **Notes**

• Messages printed by start rasdaman.sh will do not always show the detailed system state. If, for example, the rasdaman servers fail to contact the base DBMS then nevertheless a message "Server started" may appear.

Workaround: use this command to get the actual server state:

rascontrol –e –x "list srv"

#### *2.6 rascontrol Web GUI customization*

The rasdaman rascontrol Web interface allows browser-based server administration. It consists of a Web application which provides part of the functionality that rascontrol (see Section [4\)](#page-19-0) offers. Actually, requests server-side are transformed into calls to the rascontrol executable.

#### **Create rasdaman database**

The rascontrol war file, rascontrol.war, sits in ~rasdaman/jlib/. It needs to be deployed using Tomcat 5.x or a compatible servlet container. The service URL under which commander will be available is

http://myserver:myport/racontrol/rascontrol

One way to deploy them is via the Tomcat admin servlet (see Figure 1 below).

<span id="page-12-0"></span>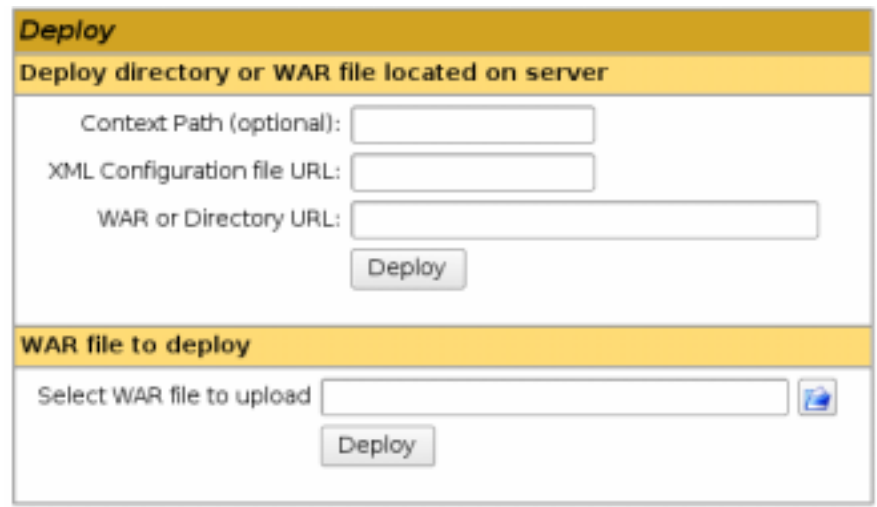

#### **Figure 1: Tomcat manager form for WAR file deployment**

#### **Troubleshooting**

Q: Rascontrol doesn't work, and Tomcat Manager reports this error:

java.lang.ClassNotFoundException: org.apache.commons.io.output.DeferredFileOutputStream ...

#### A: You need to install the Commons IO library available from

http://commons.apache.org/downloads/download\_io.cgi

#### *2.7 Demo Database*

The rasdaman distribution contains a demo database which serves as a first test of successful installation.

Inserting demo data into the fresh database is done through

insertdemo.sh localhost 7001 images rasadmin rasadmin

Note that repeated invocations are not harmful – each of the sample collection will simple receive additional objects made of the same images.

After successful completion, you can check whether the three rasdaman collections containing the example images have been created through:

rasql –q "select r from RAS\_COLLECTIONNAMES as r" \ --out string

This command shows a list of all collections existing in the database. There should be mr, mr2, and rgb.

Further, you can inspect these data using, for example, rview (see the *rasdaman rView Guide*).

Congratulations! At this point, if everything completed successfully, rasdaman is up and running and prepared for data definition, data import and retrieval, and any other suitable task.

## <span id="page-14-0"></span>**3 rasdaman Server Architecture**

The parallel server architecture of rasdaman offers a scalable, distributed environment to efficiently process even very large numbers of concurrent client requests. Yet, server administration is easy to accomplish, with only few things to do to have a smoothly running, highly performant installation. Moreover, the system is implemented in a special high availability technique where most server management operations can be done with the server up and running, limiting the need for a server shutdown to the absolute minimum.

In this Section the general rasdaman server architecture is outlined. It is recommended to study this section so as to understand server administration terminology used in the next Section.

#### *3.1 Server Executables Overview*

The following server-side executables are provided in the \$RMANHOME/bin directory:

• rasmgr is the central rasdaman request dispatcher;

- <span id="page-15-0"></span>• rasserver is the rasdaman server engine, it should not (and actually cannot) be invoked in a standalone manner;
- rascontrol allows to interactively control the rasdaman server by communicating with rasmgr;
- raspasswd allows to administrate rasdaman database user logins;
- rasdl is the schema maintenance tool.

The rasdl utility is explained in detail in the *rasdaman Query Language Guide*.

#### *3.2 Server Manager and Server*

#### **Overview and Terminology**

The rasdaman server configuration consists of one dispatcher process per computer, rasmgr (we will refer to it as *manager* in the sequel), and server processes, rasserver (referred to as *servers*), of which at a given time none, one, or several ones can be running. All server processes are under control of the manager. Server manager and rasdaman server(s) all run on the same physical hardware, the *rasdaman host*.

The servers resolve requests, thereby generating calls to the relational database system which in turn accesses its database files. For the purpose of this manual, the relational server together with the database it maintains are collectively called the *database*. The machine the relational database server runs on is referred to as *database host* (Figure 2).

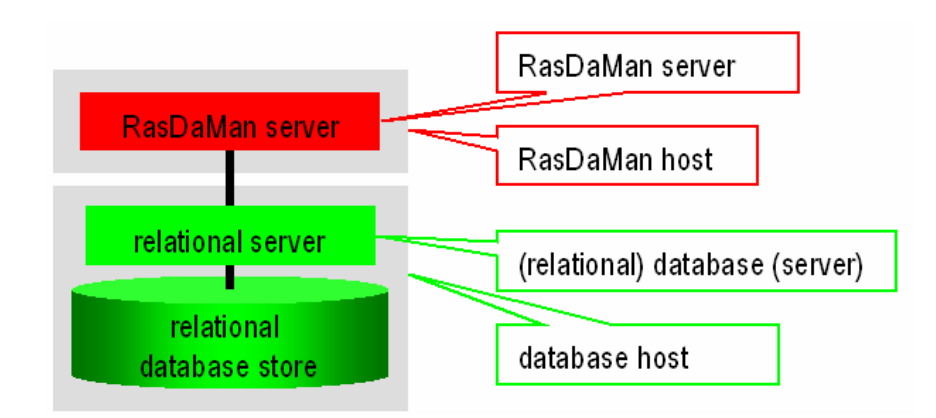

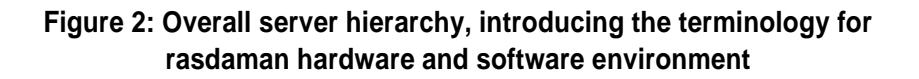

#### **Server Structure in General**

The manager accepts client requests and assigns server instances to them, taking them from the pool of server processes it maintains. In distributed installations, it keeps contact to the managers on other machines to further dispatch client requests across all the rasdaman servers available. Whenever needed, the administrator can launch further server instances, or shut them down again.

Upon system configuration definition (see Section [4\)](#page-19-0), a unique name is assigned to each server identifying it to the manager.

Each rasdaman server is assigned to a relational database server, laid down in the manager configuration file. Databases can be registered and associated to particular rasdaman servers at any time.

rasdaman hosts and database hosts are identified by their resp. host name in common domain address form, e.g., martini.rasdaman. com or 199.198.197.0.

Rascontrol is the interactive front-end to rasmgr and, as such, the main utility for user and system management. It provides the necessary functions to manage the whole system configuration, to add and remove user, to change their rights, and to obtain information about system activity.

The rasdaman server, i.e., rasserver, is controlled by the manager which starts and stops server instances. Hence, the rasserver executable should not (and actually cannot) be invoked directly.

#### **Dynamic Server Assignment**

The process of client/server communication and server scheduling is done as follows (see numbers in Figure 3).

- 1. The client starts every OPENDB and BEGIN TRANSACTION request with an HTTP call to the manager, providing the required service type (RPC, HTTP, etc.) and the database name, together with user name and password.
- 2. The manager's answer is the server ID of a free server, or an error message in case no server is available or access is denied for the given login.
- 3. Client-Server communication to perform the database requests.
- 4. Upon CLOSEDB and ABORT/COMMIT TRANSACTION the server informs the manager that it is available again. This is also done upon a client timeout.

These negotiation steps are performed between client library and server, hence transparent to the application.

The rasdaman server system is started by invoking the server manager rasmgr (see Section [4.2\)](#page-20-0). If it finds a configuration file, them autopmatically all servers indicated will be started; alternatively, server configuration can be done directly through rascontrol (see Section [4.3\)](#page-21-0).

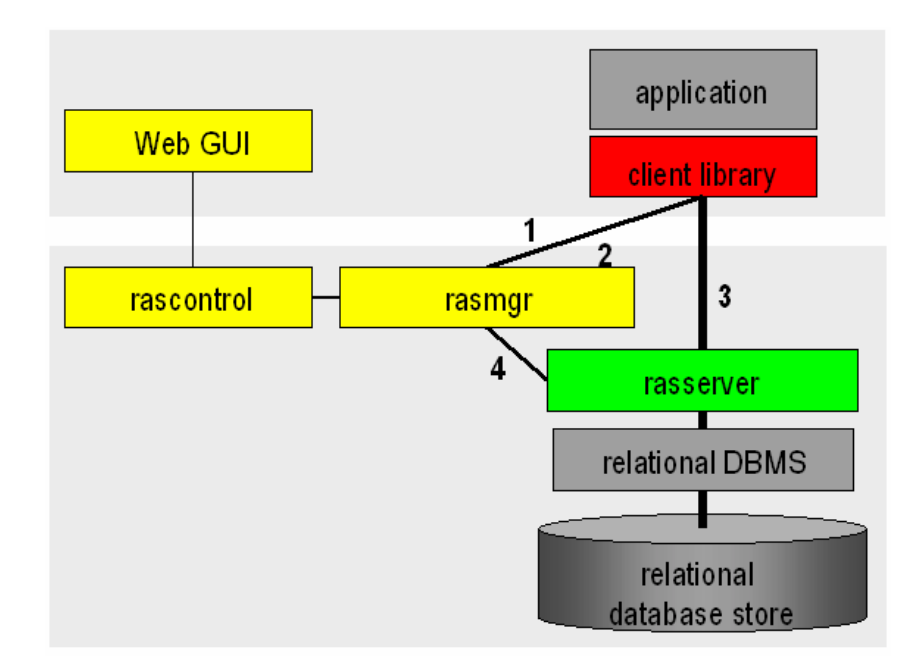

**Figure 3: Internal server management** 

#### **System Start-up**

Invocation of the rasmgr executable must be done under the operating system login under which the rasdaman installation has been done, usually (and recommended) rasdaman.

#### **Cascaded Servers**

rasdaman servers running on different computers can be coupled so as to form one single server network. To this end, one of the rasdaman managers is assigned to act as master, doing the overall management, and all the others are slave rasdaman managers, doing local server management as before.

Clients address only the master manager, hence from a client point of view nothing changes, there still is only one point of service.

On every machine hosting rasdaman servers a separate manager has to run. The manager maintains a configuration and an authorization file. None of them should be changed by the administrator, as they are generated, maintained, and overwritten by the manager.

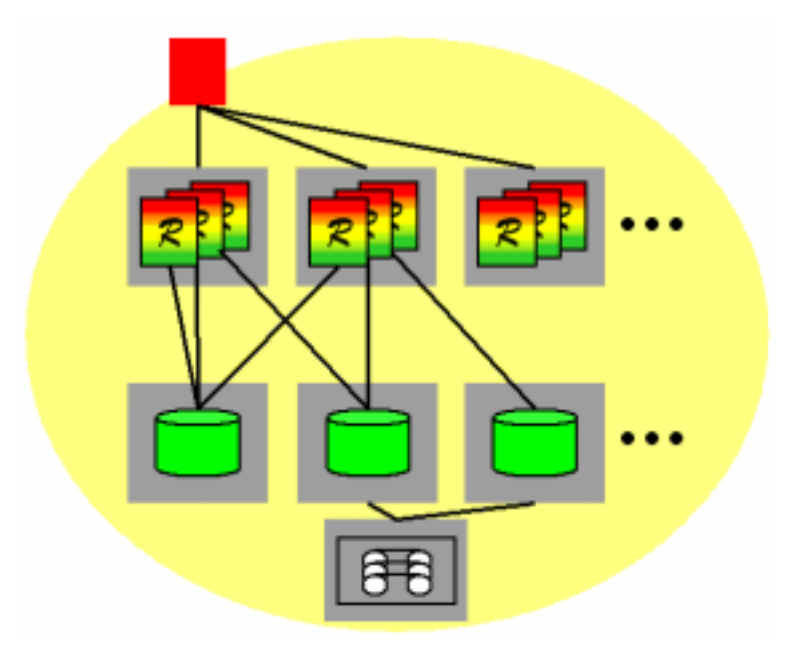

**Figure 4: Cascaded rasdaman server, forming a rasdaman server farm with the Master Manager as single client entry point** 

#### **rasdaman Manager Defaults**

The master manager's default name is the hostname (the one reported by the UNIX command hostname), but it can be changed (see the change command). By default, it listens to port 7001 for incoming requests and uses port 7001 for outgoing requests to slave managers:

- Manager host name output of the Unix command hostname
- Master manager listening port number default 7001
- Manager port number for addressing slave managers 7001
- Master manager to be addressed by slave no default

#### **Port Number Recommendations**

To keep overview of the ports used, it is recommended to use the following schema (there is, however, no restriction preventing from choosing another schema – just keep an overview…):

- use port number 7001 for the server manager;
- use port numbers 7002 to 7999 for rasdaman servers.

## <span id="page-19-0"></span>**4 Server Administration**

In this Section, it is explained how the manager is used to start up and shut down servers, as well as how to monitor and influence server state.

It is recommended to first study the previous section so as to understand server administration terminology used here.

#### *4.1 General Procedure*

#### **rasmgr vs. rascontrol**

It is important to distinguish between the manager, rasmgr, and its control front-end, rascontrol. The manager runs as a background process, supervising activity of local (and possibly remote) rasdaman servers. Interaction between user (i.e., administrator) and the manager takes place through the interactive control front end.

In the sequel, it is first described how to launch the manager  $r_{\text{asmgr}}$ , then rascontrol commands are detailed.

#### <span id="page-20-0"></span> **Important Security Note**

To remain compatible with older rasdaman versions, clients use login "rasguest" / password "rasguest" by default (i.e., when no user and password are explicitly set by the application). In the distribution configuration, this user is defined to have read-only access to the databases – in plain words,

- According to the default configuration,
- users can access,
- but not manipulate databases
- without authentication.

Therefore, the administrator is strongly urged to adapt authentication settings to the local security policy before switching databases online.

See Section [4.11](#page-30-0) to learn more about user management mechanisms.

#### *4.2 Running the Manager*

#### **Manager Startup**

Starting up the rasdaman system is done by invoking the rasdaman manager, rasmgr, from a shell under the rasdaman operating system login. Usually the manager will be sent to the background:

rasmgr &

Starting rasmar is the only direct action to be done on it. Any further administration is performed using rascontrol.

Note that, unless a server configuration has been defined already, no rasdaman server is available just by starting the manager.

#### **Master vs. Slave**

Invocation of a master and slave manager is different. A master manager is the central server access turnpike accepting requests from clients; hence, the only additional information it needs is the port to listen to.

A slave manager, on the contrary, is a relay station which maintains local rasdaman servers and keeps contact to the master manager. Hence, a slave manager additionally must be provided with domain name and port number of the master manager to which the slave is subordinate. Below is the syntax for the two variants.

#### **Invocation Synopsis**

Master manager invocation synopsis: rasmgr [--help] [--hostname h] [--port p] --help **print this help** 

<span id="page-21-0"></span>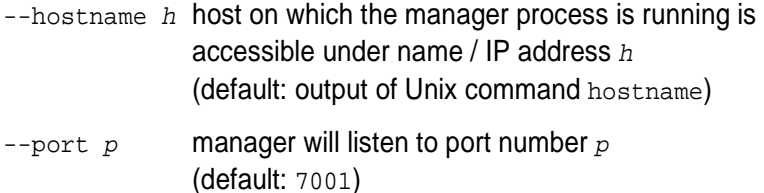

Slave manager invocation synopsis:

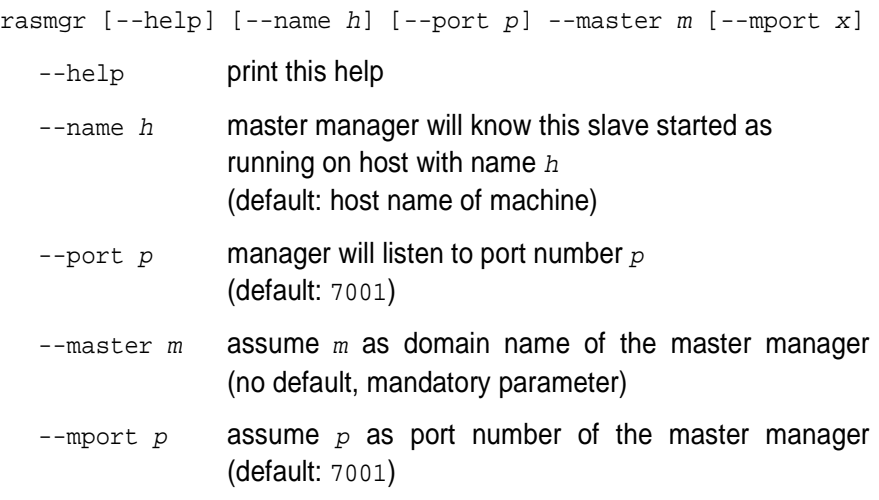

Syntactically, the distinction between launching a master and a slave manager is in the  $-$ -master m option: if this option is missing, then a master server manager is started; if it is present, a slave is started which will try to connect to master  $m$ .

The normal launch procedure is to start the master first, then every slave, providing the master's host name and port number. The slaves try to contact the master and to register their status. If the master is not up, or cannot be contacted, the slave also waits to be contacted. The only reasons why a slave stops working at start-up time is when it gets a refusal by the master; which happens when the master doesn't know the slave.

#### **Examples**

To start a master manager which will listen at port 7001:

rasmgr --port 7001

To start a slave manager on server martini (also listening on port 7001) which will be subordinate to the master manager on host campari (both machines are assumed to run in the same local networks domain):

```
rasmgr –-name martini --port 7001 \ 
        –-master campari –-mport 7001
```
#### *4.3* **rascontrol** *Invocation*

The manager front end, rascontrol, is a command-line interface used for rasdaman administration. It allows to define the whole rasdaman system configuration, including start up and shut down of server instances and user logins and rights.

To secure access to the server administration facilities, rascontrol performs a login process requesting login name and password similar to the Unix rlogin command. User name must be one of the users defined in the rasdaman authentication list (see Section [4.11\)](#page-30-0).

#### **rascontrol Synopsis**

rascontrol [-h|--help] [--host h] [--port n] [--prompt n] [--quiet] [--login|--interactive|--execute cmd|--testlogin]  $-$ host h name of the host where the master manager runs (default: localhost)  $-h$ --help this help  $-$ -port  $n$  port number at which the master manager listens to requests (default: 7001)  $-$ -prompt n change rascontrol prompt as following: 0 - prompt '>' 1 - prompt 'rasc>' 2 - prompt 'user:host>' (default: 2) --quiet quiet, don't print header (default for --login and --testlogin) --login print login and password, obtained from interactive input, to stdout, then exit (see *Script Use* below) --interactive read login and password from environment variable RASLOGIN instead of requesting it interactively --execute cmdexecute single cmd and exit (batch mode); all text following  $-x$  until end of line is passed as command; this option implicitly assumes -e --testlogin just do a login and nothing else to check whether the login/password combination provided in the RASLOGIN variable is valid

#### **Interactive Use**

In interactive use, rascontrol will be invoked with the host parameter only. Following successful authentication, rascontrol accepts command line input from stdin.

Here is an example session (*mypasswd* will not be echoed on screen):

```
tcsh> rascontrol 
Login name: mylogin
Password: mypasswd
mylogin:localhost> define dbh h1 -connect / 
mylogin:localhost> define db d1 –dbh h1 
mylogin:localhost> define srv s1 -host localhost 
                            -type h -dbh h1 
mylogin:localhost> up srv s1 
mylogin:localhost> save 
mylogin:localhost> exit 
tcsh>
```
#### **Script Use**

Alternatively to interactive login, user and password information can be taken from the environment variable RASLOGIN. This variant is suitable for batch scripting in conjunction with the  $-x$  option.

The following example shows how first the RASLOGIN is set appropriately:

export RASLOGIN=`rascontrol --login`

…and then a sample Unix shell script which starts all rasdaman servers defined in the system configuration, performing implicit login from the environment variable contents which has been obtained from the previous command and pasted into the shell script:

#!/bin/ksh export RASLOGIN=rasadmin:mytotallyencryptedpassword rascontrol -x up srv -all

#### **Comments in Scripts**

To enhance legibility of scripts, rascontrol accepts comments in the usual shell syntax: Lines beginning with a hash sign '#' will be ignored, whatever they may contain. An example is usage in shell *here documents*  (type man sh in your favourite shell for further information on this feature):

```
rascontrol <<EOF 
# this is the command submitted to rascontrol: 
list srv -all 
# now terminate rascontrol: 
exit 
# the following line terminates rascontrol input: 
EOF
```
#### **Prefabricated Script**

To ease system installation, a shell script, rasconfig.sh, is delivered in the bin directory which contains initial server definitions to set up a rasdaman Classic Edition configuration (i.e., one server process).

Don't simply run this script as is; prior to running it you may want to first understand it and then adapt it to your local situation.

#### <span id="page-24-0"></span>*4.4* **rascontrol** *Command List*

#### **Command Synopsis**

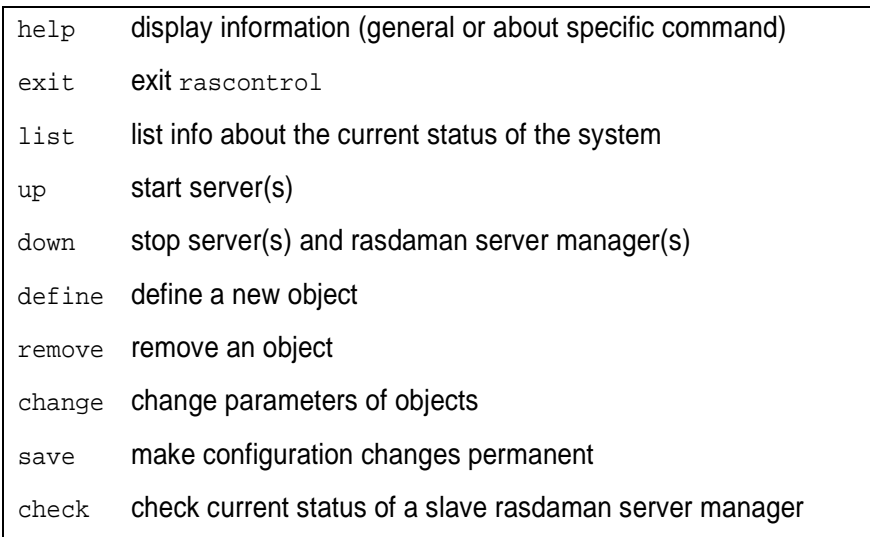

In the remainder of this section, commands are explained in detail.

#### *4.5 Server Hosts*

#### **Define Server Hosts**

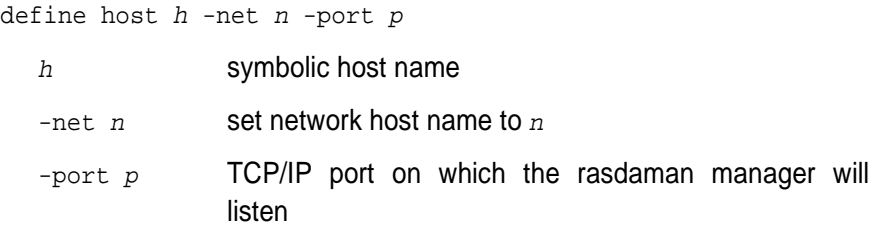

#### **Change Server Host Settings**

change host  $h$  [-name  $n$ ] [-net  $x$ ] [-port  $p$ ] [-uselocalhost [on|off] ]

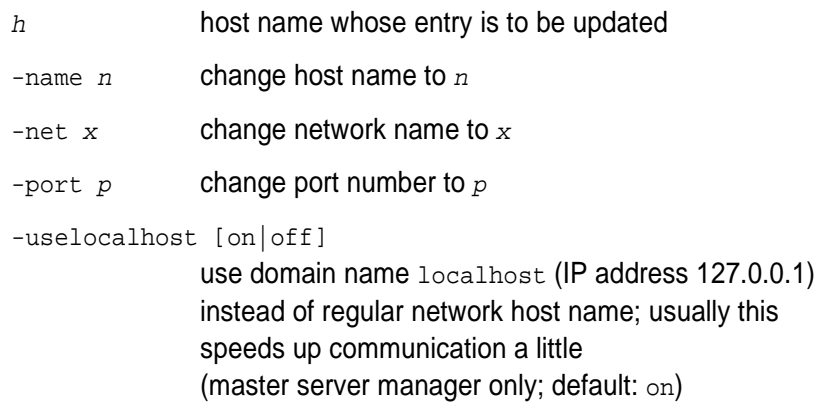

Note that it is not possible to change network name or port for a host while this server is running.

#### <span id="page-25-0"></span>**Remove Server Host Definitions**

remove host h

h host name whose entry is to be deleted

Remove host  $h$  from the definition table.

It is not possible to remove a host definition while the corresponding host has active servers.

#### **Status Information**

list host

List all hosts currently defined.

#### *4.6 rasdaman Servers*

#### **Define rasdaman Servers**

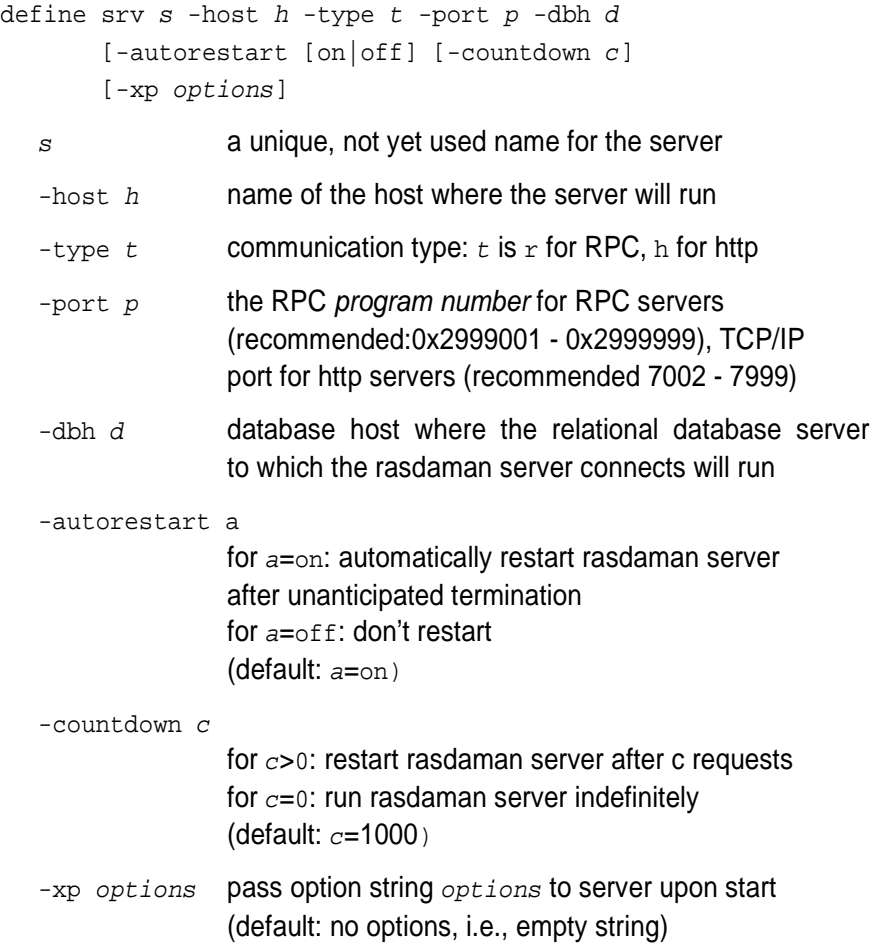

Option  $-xp$  must be the last option. Everything following " $-xp$ " until end of line is considered to be "options" and will be passed, at startup time, to the server; see *Server Control Options* below for the list of options available.

#### **Change Server Settings**

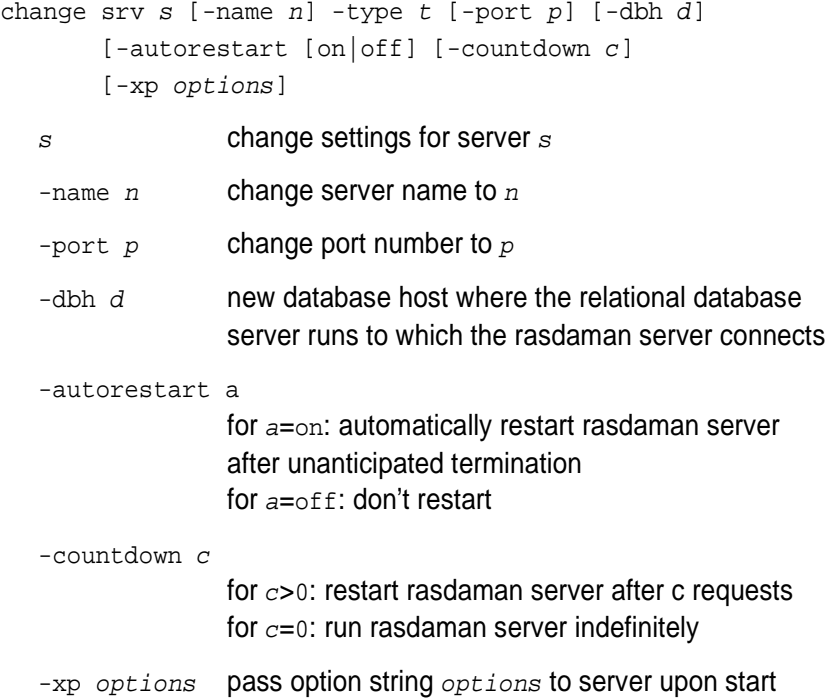

Option  $-xp$  must be the last option. Everything following " $-xp$ " until end of line is considered to be "*options*" and will be passed, at startup time, to the server; see *Server Control Options* below for the list of options available.

Restrictions:

- The server host cannot be changed.
- The server name cannot be changed while the server is up.
- The new settings will be used only next time the server starts.

#### **Remove rasdaman Server Definitions**

remove srv s

h server name whose entry is to be deleted

Remove server s from the definition table.

It is not possible to remove a server definition while the corresponding server is up and running

#### **Status Information**

list srv  $[s \mid -\text{host } h \mid -\text{all } ] [-p]$  $s$  give information about server  $s$ 

<span id="page-27-0"></span>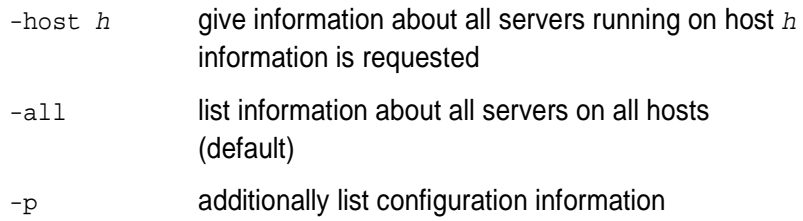

The first is variant prints status information of the currently defined server(s); if  $s$  is provided, then only server  $s$  is listed.

#### *4.7 Database Hosts*

#### **Define Database Hosts**

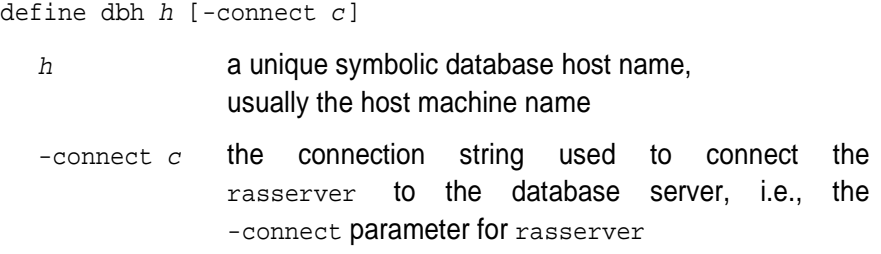

#### **Change Database Host Settings**

change dbh h [-name n] [-connect c]

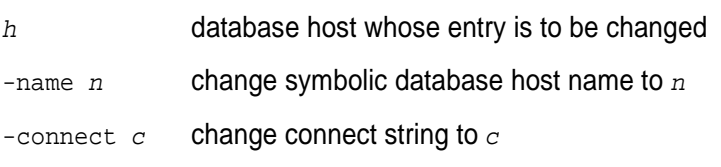

The connection string can be changed at any time, however the servers will get the information only when they are restarted.

#### **Remove Database Host Definitions**

remove dbh h

h database host name whose entry is to be deleted

Remove database host  $h$  from the definition table.

It is not possible to remove a database host definition while this database host has active servers connected to it.

#### **Status Information**

list dbh

List all relational database hosts currently defined.

#### <span id="page-28-0"></span>*4.8 Databases*

Databases represent the physical database itself, together with the relational database server accessing them. It is possible to have multiple database definitions in the rasdaman server environment which are distinguished by the database host; the interpretation, then, is that the same contents (be it the same physical database or a mirrored copy) is available through relational servers running on the different hosts mentioned. In other words, when a client opens a database, the server manager can freely choose any of the database hosts on which the database indicated is defined.

The pair (database,database host) must be unique.

#### **Define Databases**

define db d –dbh db

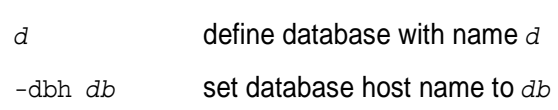

#### **Change Database Settings**

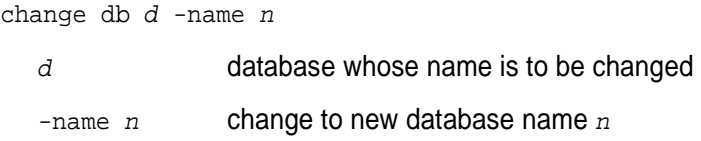

#### **Remove Database Definitions**

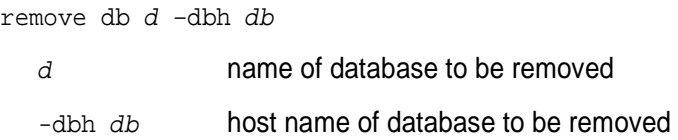

Remove definition of database  $d$  from the definition table. The database itself remains unchanged, it is not physically deleted.

It is not possible to remove a database definition while the corresponding database has open transactions.

#### **Status Information**

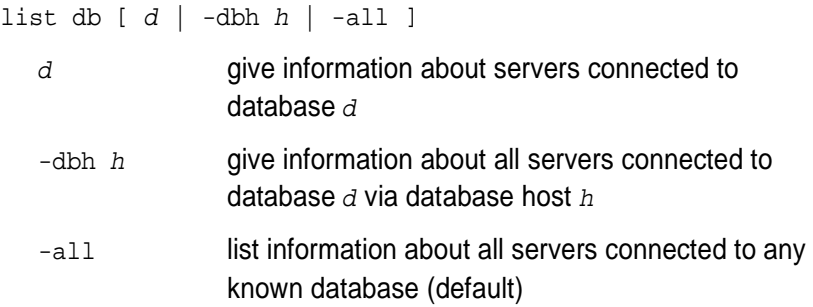

List relational database(s) defined.

#### <span id="page-29-0"></span> **Server Start**

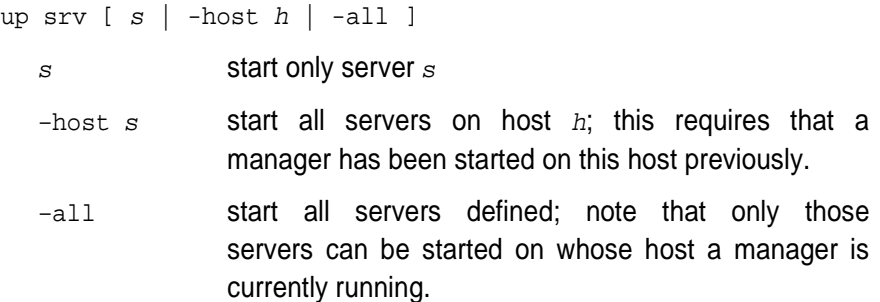

Look up the named server(s) in the definition list, and start the specified one(s) using the previously defined individual startup parameters.

At least one of the options  $s$ ,  $-$ host  $s$ , and  $-$ all must be present.

#### **Server Shutdown**

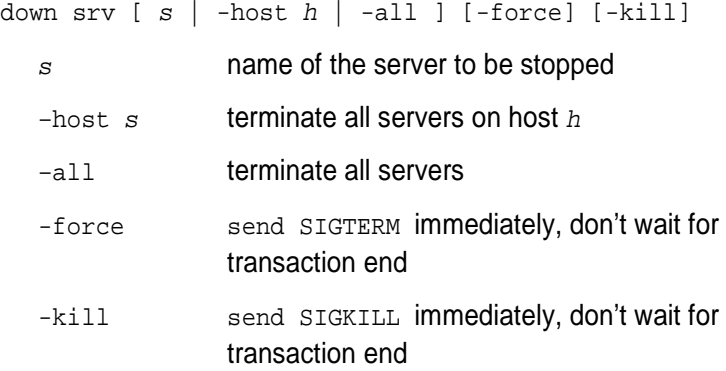

This command shuts down the indicated server(s). At least one of the options s, -host s, and –all must be present.

Without -force and -kill, the server is marked for shut down and will actually be terminated by sending SIGTERM after completing the current transaction. With –force and -kill, the server is terminated instantaneously; this should be handled with extreme caution, as experience shows that relational database systems react differently on such a situation: usually a running transaction is aborted (which is the desired behavior), but sometimes the running transaction is committed (most likely leaving the database in an inconsistent state). See a Unix manual for the difference between SIGTERM and SIGKILL signals.

The manager on host  $h$  is not terminated.

#### <span id="page-30-0"></span>*4.10 Inter-Manager Status Request*

check host s

s check if slave manager on  $s$  is up, retrieve status information

The master manager can contact a slave manager with this command. Normally this is not necessary as the slave during startup synchronizes with its master. However, if the slave has been launched before the master then the master server this way can manually synchronize with this slave. Similarly, it helps to overcome race conditions during automatic startup in the boot process of a database server network.

#### *4.11 Users and Their Rights*

Similarly to operating systems, rasdaman knows named users with access rights associated to them. Each rasdaman client must log in to the system under a specific login name using its specific password; this holds for database clients as well as for database administration. With each login name, a set of rights is associated which determines the set of actions admitted to the user under this login.

To this end, the rasdaman administrator manages user login names (user names) equipped with a password and rights to access the databases.

Attention: There is no way to retrieve a lost password!

The set of known logins as well as the associated rights all are under administrator control; the define and remove commands serve to add or delete user logins, the change user command allows to individually assign rights to a login.

In the rasdaman system's initial state after installation, user rasadmin is defined owning all possible rights (see below). A further user rasguest is defined which owns read-only access ("R") rights.

For both users, the password initially is identical with the user name. It is highly recommended to change this immediately using the raspasswd utility (See Section [5\)](#page-34-0).

#### **Define New User**

define user  $u$  [-passwd p] [-rights  $r$ ]  $u$  login name, must be unique (i.e., not yet existing) -passwd p set login password to pass (default: user name)  $-$ rights  $r$  rights associated with this login (default: R, i.e., read-only)

The user's password can be changed at any time using the raspasswd utility (see Section [5\)](#page-34-0).

#### **Remove User**

remove user u

 $u$  login name to be removed

The user is removed from the login list and henceforth cannot login to the rasdaman system any more.

#### **User Rights**

User rights are indicated by upper case letters. They are divided into two categories: *system rights* and *database rights*. System rights apply to the whole system configuration of a server machine, whereas database rights can be specified individually for a database.

The following system rights are defined:

- C user may change the system configuration
- A access control: the user may perform user management
- s start/stop right: the user may start and stop the system, in particular: rasdaman servers
- I info retrieval: the user may retrieve server status information

The following database rights are defined:

- R user is allowed read data (select…from…where) from rasdaman databases
- W user is granted write access (update, insert, delete) to rasdaman databases

#### **Notation of Rights**

In the change user command used for user rights administration, a user's rights set is described by a *rights string*. It is built from letters denoting the rights to be granted.

To revoke a right, leave out the corresponding character. To grant no rights at all, use – (minus sign).

No blanks or other characters are allowed in a rights string.

Examples of valid rights strings are:

grant all rights: CASIRW

grant read access only: R

grant no rights at all:

These are examples for *invalid* rights strings:

Blanks between rights: CA SIR W

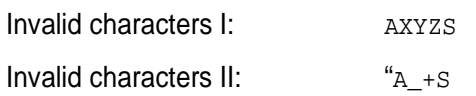

#### <span id="page-32-0"></span> **Change User Attributes**

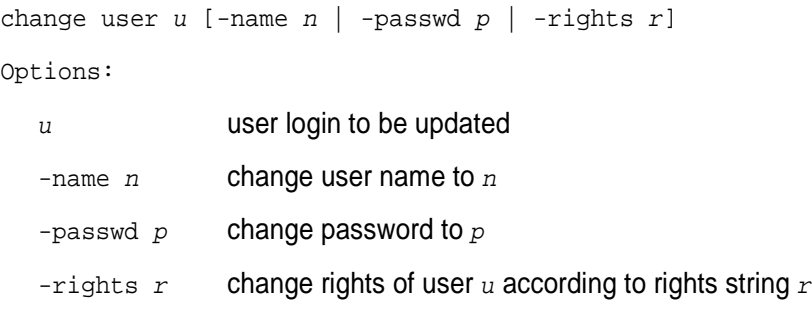

Change name of user, login password, or user rights.

To change the password it is recommended to use the raspasswd utility instead of the change user command, as raspasswd does not echo the plain password on screen while rascontrol does.

#### **Status Information**

list user [–rights]

-rights additionally list rights assigned to each user

List all user names currently defined, optionally with their rights.

#### *4.12 Server Control Options*

The following options can be passed to the server when it is started by the server manager using the up srv command. Option settings are defined for a particular server using the rascontrol command change srv -xp which passes the rest of the line after  $-x<sub>P</sub>$  on to the server upon starting it (see Section [4.6\)](#page-25-0).

--log logfile

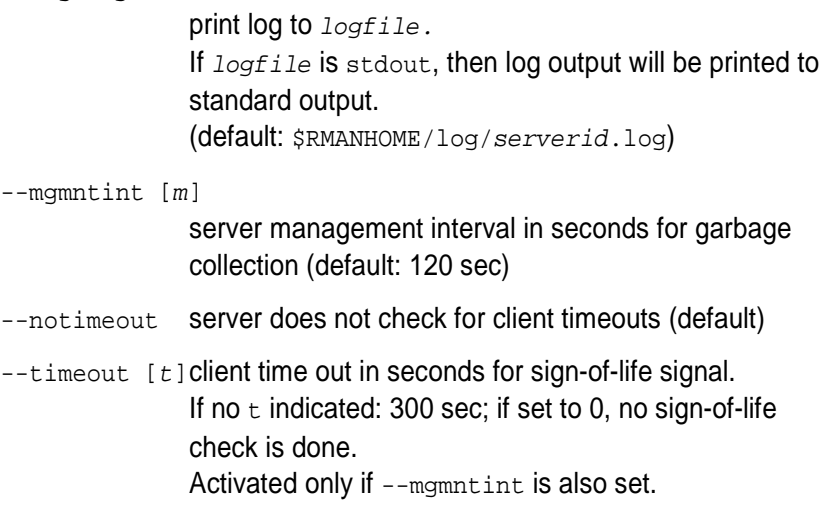

<span id="page-33-0"></span>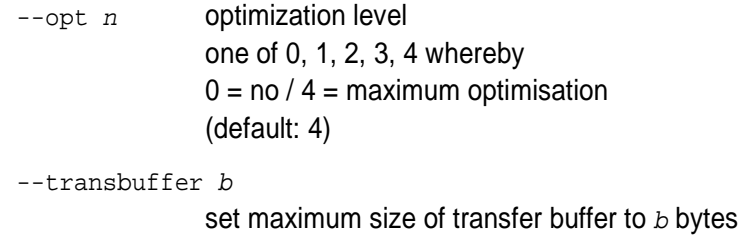

(default: 4 MB = 4,194,304 bytes)

#### *4.13 Miscellaneous*

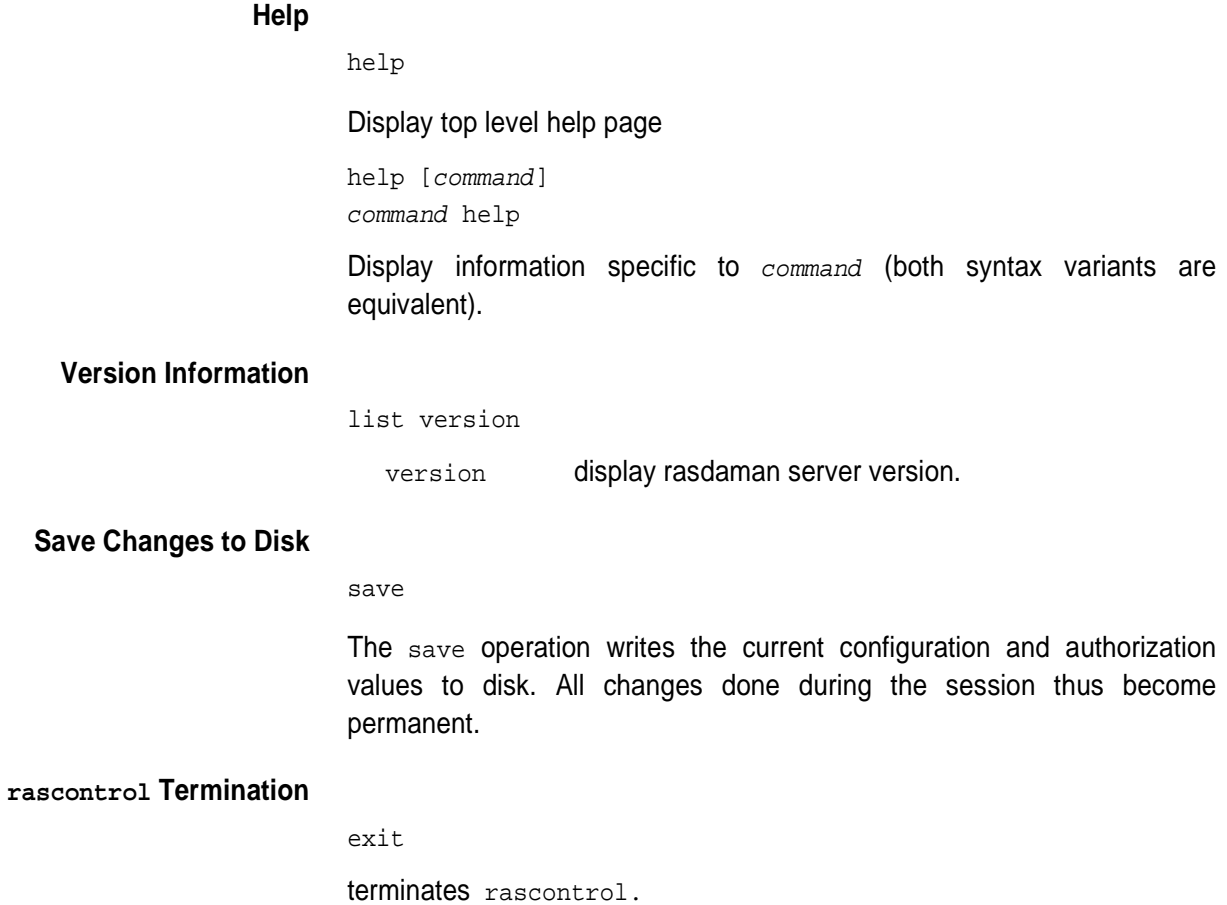

## <span id="page-34-0"></span>**5 Database User Password Administration**

The raspasswd utility allows users to interactively change their password. After requesting the user name and the current password, the user is prompted for the new password is twice to exclude typing errors.

If the system configuration consists of several server managers (distributed installation), then the master server manager must be addressed to change the password.

#### **Invocation Synopsis**

```
raspasswd [--help] [--host masterhost] [--port p]
```
 $-\text{help}$  this help text

--host masterhost

 master server manager host name default: localhost

 $-$ -port  $p$  port number of master server manager

#### **Example**

raspasswd localhost Login name: mylogin Password: mypasswd New password: mynewpasswd Retype new password: mynewpasswd

Note that none of the passwords actually is echoed.

## <span id="page-36-0"></span>**6 Example Database and Programs**

#### *6.1 Example Database*

A demonstration database is provided as part of the delivery package which contains the collections and images described in the *Query Language Guide*. To populate this database, first install the system as described here in the *Installation Guide* and the base DBMS specific *External Products Integration Guide*, and then invoke insertdemo.sh in the bin directory. This script makes use of the example images sitting in the examples directory, as well as the insertppm executable described below.

It is recommended to populate this demo database  $-$  it occupies only marginal disk space – first: Successful generation of this database shows overall successful rasdaman installation.

Before the test programs can be used, the demo database has to be created and schema information has to be imported. The following command line creates the database RASBASE (see also Section [2.3\)](#page-9-0):

rasdl --basename RASBASE --createdatabase

<span id="page-37-0"></span>The following imports schema information:

rasdl --basename RASBASE --read examples/rasdl/basictypes.dl –-insert

Finally, the following line establishes the demo database (using a script from the bin directory which itself relies on the insertppm executable):

insertdemo.sh base

It is not important whether the rasdaman server is running during rasdl execution, however, the server is required for the insertdemo.sh script, as this is a client application.

For further information on rasdl see the *C++ Programming Guide*.

#### *6.2 Example Programs*

Several example programs are provided in the  $c++$  and  $j$ ava subdirectories of  $$RMANHOME/examples.$  Each directory contains a Makefile plus several .cc and .java sources, resp.

#### **Makefile**

The Makefile serves to compile and link the sample C++ sources files delivered. It is a good source for hints on the how-tos of compiler and linker flags etc.

#### **insertppm.cc**

The insertppm program inserts a PPM / PGM / PBM image into a rasdaman database. This program serves a dual purpose: On the one hand, it shows how a custom application can be created which inserts single images into a database from a file in some data exchange format. On the other hand, it is the utility to establish the sample database used in the *Query Language Guide.*

A compiled version of this program can also be found in the bin directory to avoid that this important utility is overwritten by exploring the sample code.

#### **lookup.cc and lookup.java**

The lookup program reads a specified collection and prints the MDDs and their content. Any collection from the demo database can be inspected, but be warned of the data volume generated by ASCII printouts.

#### **avg-cell.cc and avg-cell.java**

This program computes the average cell value from all images of a given collection.

Note that it requires grayscale images! A good candidate collection is  $mr$ from the demo database.

#### **avg-cell-red.cc and avg-cell-red.java**

Same as avg-cell, but takes the red component of an RGB image for averaging.

A good candidate collection is rgb from the demo database.

#### **Note**

All programs, once compiled and linked, print a usage synopsis when invoked without parameter.

## <span id="page-39-0"></span>**7 Troubleshooting**

#### *7.1 Cannot start rasdaman server*

#### **Question:**

Upon startup of the server, I keep on getting a message

Checking if I am the only rasmgr on this machine....Error: rasmgr instance already active.

…however, no rasmgr process is active.

#### **Answer:**

A previous forced termination of rasmgr may have left open the portmapper connection. Delete it by issuing, as superuser:

rpcinfo -d 697892864 1